# Reference Guide for Health o meter Professional Scales

BIM Object

Microdesk, Inc.

Prepared By: Louise Buchanan

April 15, 2013

## Table of Contents

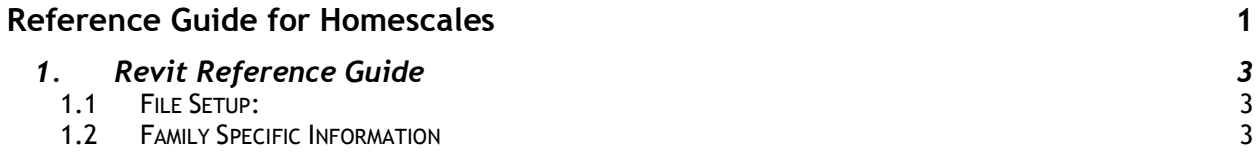

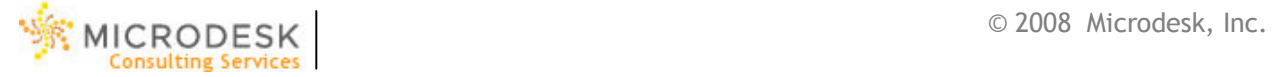

## 1. Revit Reference Guide

Health o meter Professional provides Architectural Revit files For their Scales.

Below is a list of Health o meter Profsessional's models and file setup:

#### 1.1 File Setup:

- These files are in Revit 2011 format to be utilized in 2011 or newer.
- All families are Face based families that are also Specialty Equipment.
- Sub Categories have been used to break out the scale object in the Specialty Equipment category.

#### **Family Information:**

- All Families include Product Document Links and Product Page links to reference further manufacturing data.
- Model numbers are included in the models
- A Preview View was set up to show the family so that when you select it you can get a thumbnail view of the scale.
- All 2D Views are set to hidden and there is a 3D view called "Preview" that is set to Shaded.
- In cases where there was an extent that an object could reach or opened, a clearance object was used to represent the full extent of the object.
	- $\circ$  This can be shut off by shutting off the Sub Category "Clearance" in your project. It is also set to only show up in a fine view.
- Models that have Electrical Plug options do have an electrical Connection to be used in the project if needed
- Omni Class and Assembly Code have been filled in to be used for spec Writing purposes as needed.

### 1.2 Family Specific Information

#### 752KL

• This model is broken into 2 models the base and the display model. This is because the display can be placed on a horizontal or a vertical surface.

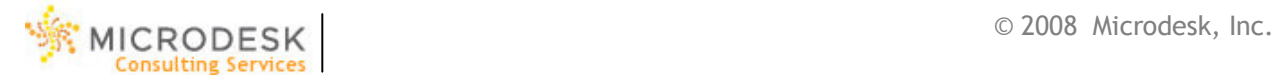